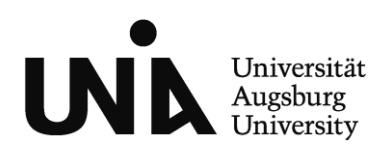

### **Guide to your RZ-Kennung (Central Computer Login) and iTAN-Lists**

#### **Contents**

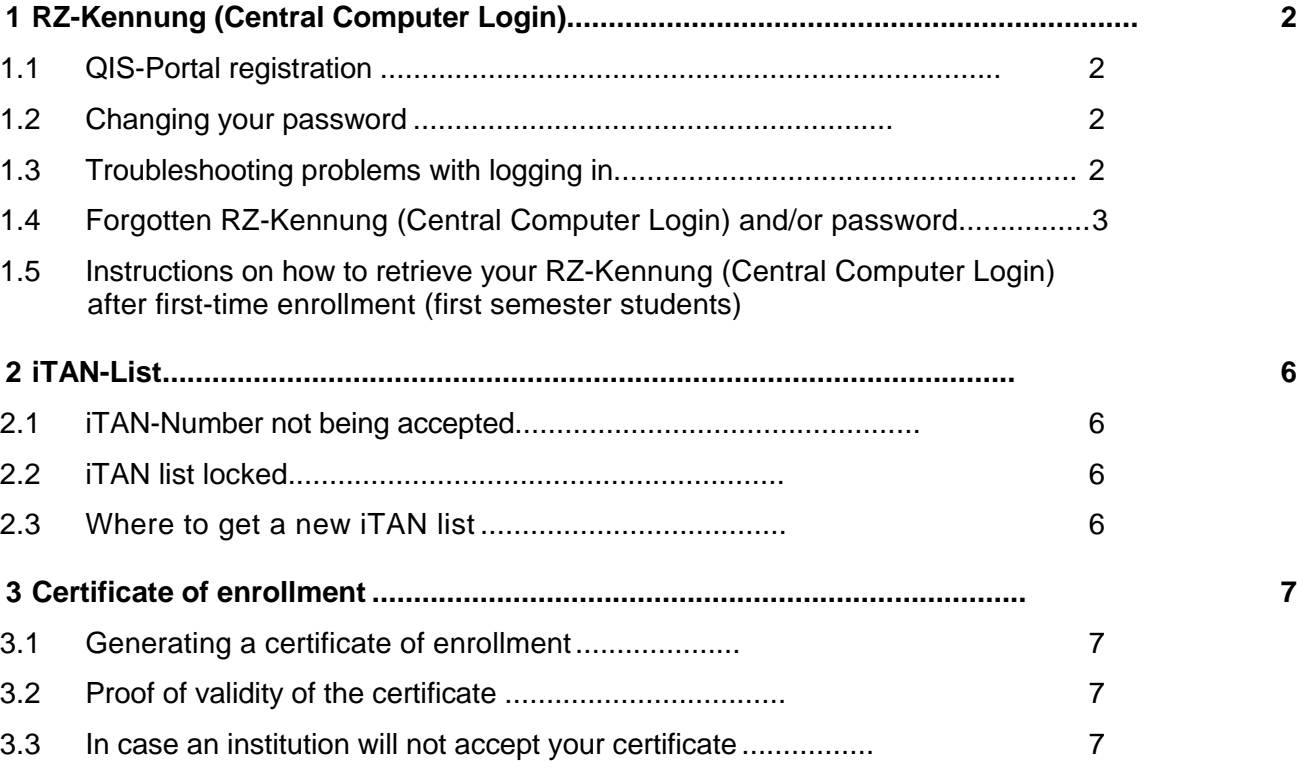

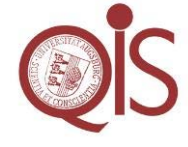

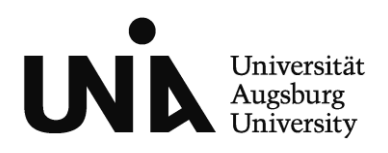

# **1 RZ-Kennung**

**Students that already have an RZ-Kennung (central computer login),** can log on to the QIS-Portal directly using their login and password. **New students that have not yet received an RZ-Kennung** can retrieve their login details online (on the next working day after enrollment at the earliest).

### *1.1 QIS-Portal Registration*

**For registration, use your RZ-Kennung (Central Computer Login) and the corresponding password.** Your RZ-Kennung (Central Computer Login) has been generated at the time of your admission and is valid until your withdrawal or termination of enrollment.

**New students that have enrolled for the first time can retrieve their login and password details in the QIS-Portal.** 

**Applicants** can log on using their applicant number and their date of birth to check the status of their application and print out application documents.

### *1.2 Changing your password*

The password associated with your RZ-Kennung (Central Computer Login) can be changed directly at: https://www.student.uni-augsburg.de/cgi-bin/passwd

### *1.3 Troubleshooting problems with logging in*

- Your RZ-Kennung (Central Computer Login) is case sensitive (only lower case), as is your password (may include digits, special symbols, as well as lower and upper case letters).
- **Normally your central computer login details and password are used for registration. Only new students that have not yet received an RZ-Kennung (central computer login)** can log in using their matriculation number and date of birth to retrieve their login details online (on the next working day after enrollment at the earliest).

QIS-Portal Support: [qis@zv.uni-augsburg.de](mailto:qis@zv.uni-augsburg.de) September 2012

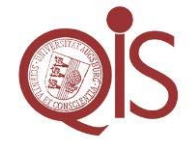

**Seite 2 von 7**

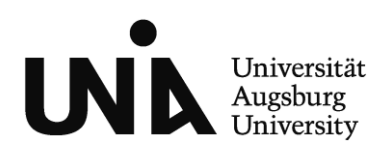

- If you are an **applicant** use your applicant number and date of birth to log in
- Try logging in to your student E-mail account at https://webmail.uniaugsburg.de/ . Log in using your RZ-Kennung (central computer login).
- Try changing your password at <https://www.student.uni-augsburg.de/cgi-bin/passwd>
- If all of the above fails, contact Computer Services (Building L). There you will receive your new log in details. Please take your identification with you. Contact information for Computer Services: [http://www.rz.uni-a](http://www.rz.uni-/)ugsburg.de/de/zebra/
- If you have any further questions send an E-mail to gis@zv.uni-augsburg.de

### *1.4 Forgotten RZ-Kennung (Central Computer Login) and/or password*

In case you have forgotten your RZ-Kennung (Central Computer Login), please contact the Rechenzentrum (computer services – building L). There you will receive your RZ-Kennung and initial password. Please bring your identification with you!

**Further information regarding your RZ-Kennung (Central Computer Login) can be found at: http://www.rz.uni-augsburg.de/de/service/login/.**

### *1.5 Instructions on how to retrieve your RZ-Kennung (central computer login) after first-time admission*

Here are the necessary steps for retrieving your RZ-Benutzerkennung and the initial password:

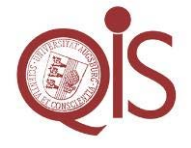

QIS-Portal Support: [qis@zv.uni-augsburg.de](mailto:qis@zv.uni-augsburg.de) September 2012

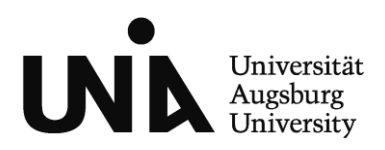

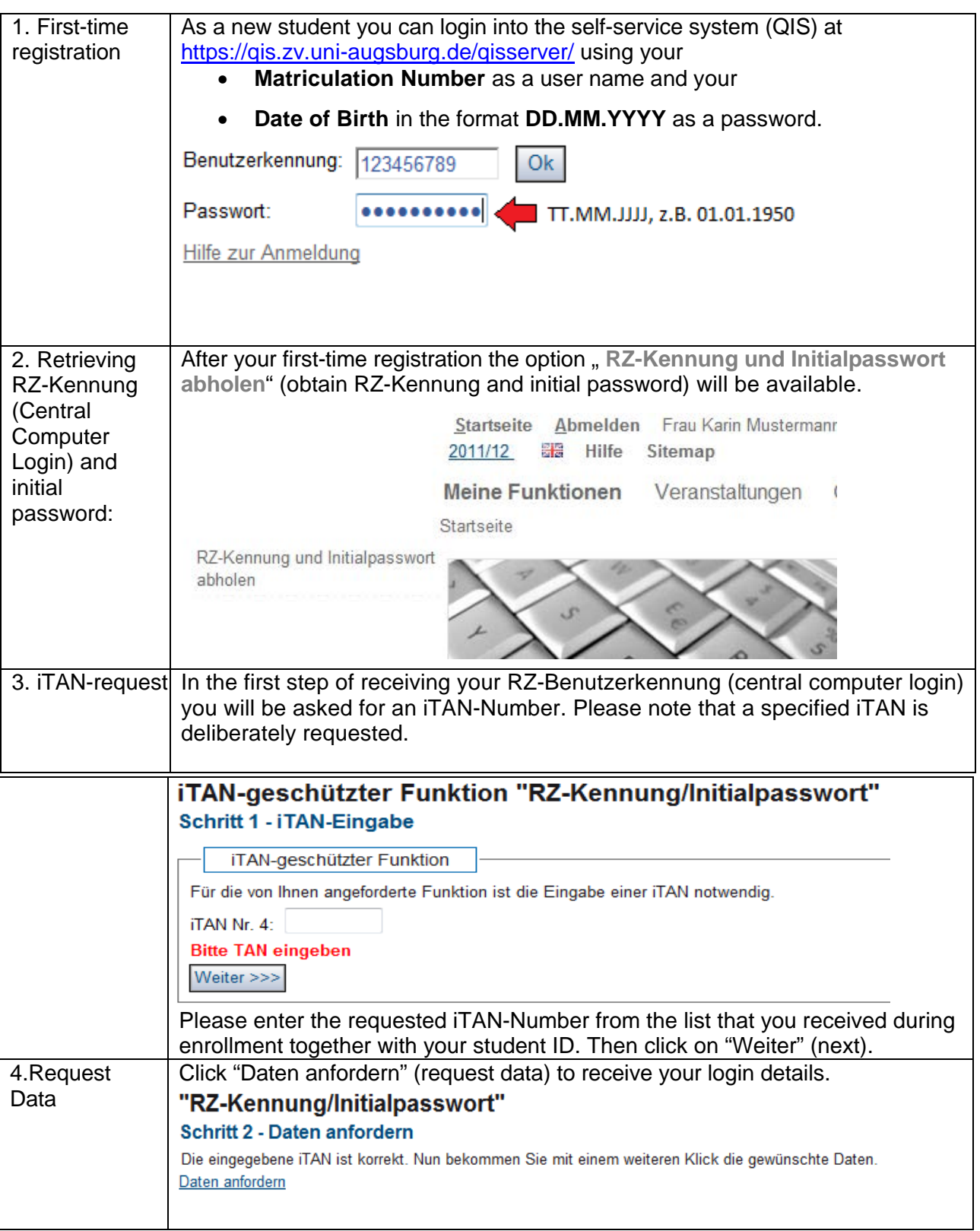

QIS-Portal Support: [qis@zv.uni-augsburg.de](mailto:qis@zv.uni-augsburg.de) September 2012

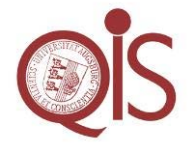

**Seite 5 von 7**

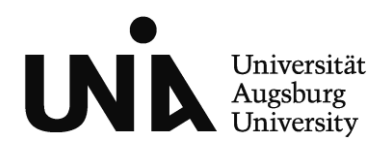

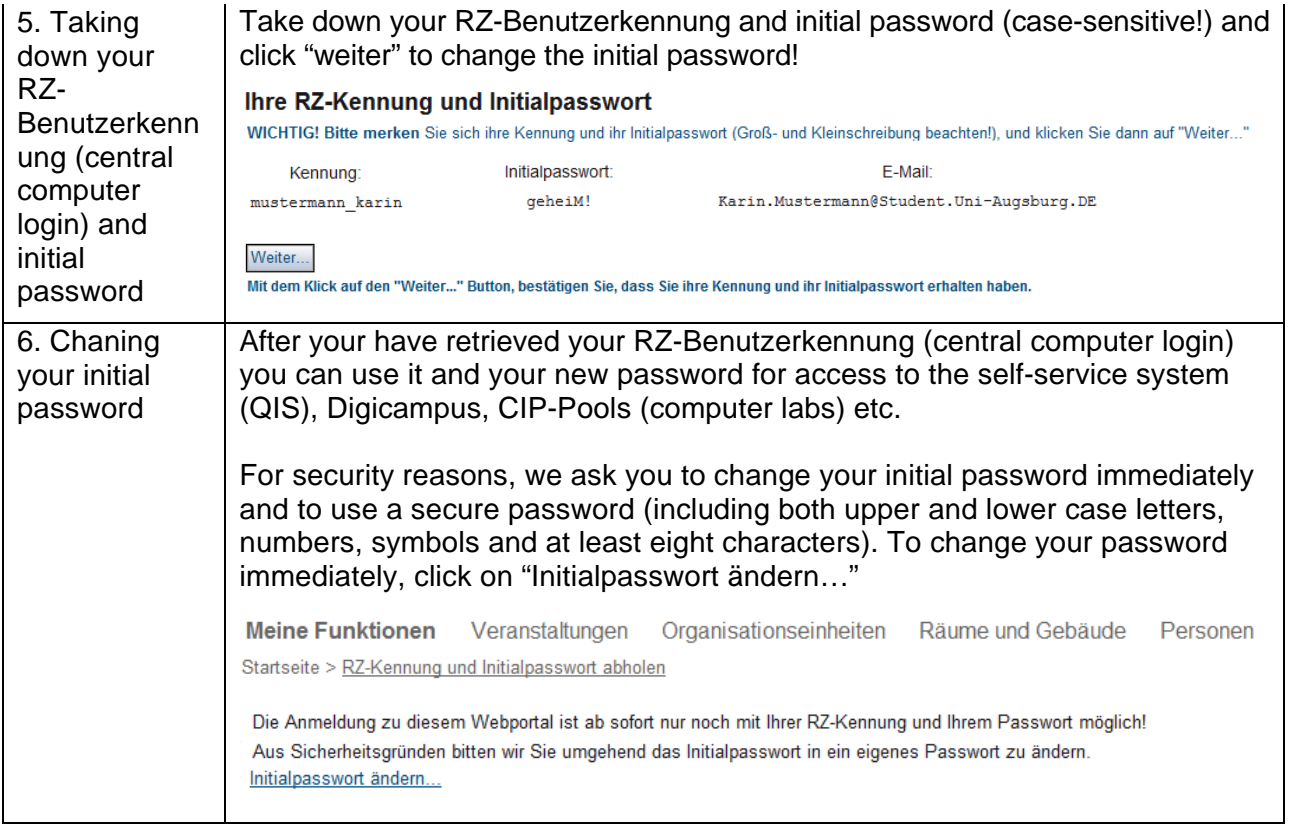

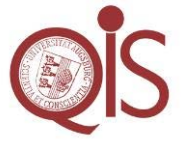

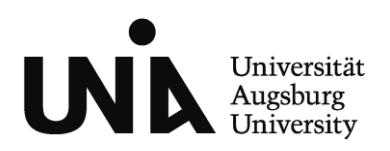

## **2 iTAN-List**

Students receive an iTAN list for the QIS-Portal upon enrollment. Please note that the TAN list for STUDIS is a different list that is provided by the examination office.

### *2.1 iTAN number not being accepted*

Have you created and also activated your iTAN list? Self-generated lists by students need to be activated before they can be used. This requires one iTAN number from the old list and one iTAN number from the new list.

Also make sure that you are using the correct iTAN list (NOT the list for STUDIS provided by the examination office).

### *2.2 iTAN list locked*

iTAN lists are locked after three incorrect attempts. To get a new list in this case please contact the Registrar's Office (see 2.3).

### *2.3 Where to get a new iTAN list*

If an iTAN list was locked, lost, or never received in the first place, a new one can be retrieved at the Registrar's Office. In certain cases the list can also be sent to you by Mail.

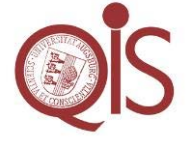

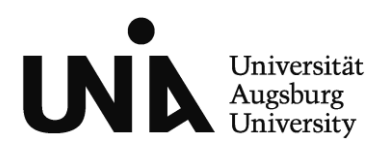

### **3 Certificates of Enrollment**

You can automatically generate and print out your own certificates of enrollment online in the QIS-Portal. The verification code can be used to prove validity of the certificate.

### *3.1 Generating enrollment certificates*

To automatically generate an enrollment certificate, log in to the QIS-Portal using your RZ-Kennung (Central Computer Login) and password. Under "Studienbescheinigungen" you can create and download a PDF of your certificate and print it out. This requires an iTAN number.

### *3.2 Proof of validity of the certificate*

Your self-generated enrollment certificate is verifiable. Each certificate has a unique code that can be used to prove its validity. The verification code consists of a combination of 20 characters, which may include upper/lower case letters and digits. **Online verification and proof of the certificates validity is a service we provide for authorities, companies or organizations that may require proof of validity of your certificate.**

### *3.3 In case an authority will not accept your certificate*

This electronic method of proof of validity of your certificate is not yet very common; this could lead to an authority not accepting your certificate. Please ask the authority to log onto the website http://qis.zv.uni-augsburg.de/verifikation.htm (the link can also be found on the certificate next to the verification code). There is a telephone number available on the website, which the authority can call to receive detailed information regarding the verification procedure.

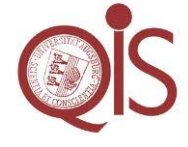

QIS-Portal Support: [qis@zv.uni-augsburg.de](mailto:qis@zv.uni-augsburg.de) September 2012